## Vous allez recevoir un texto (vendredi soir + samedi matin)

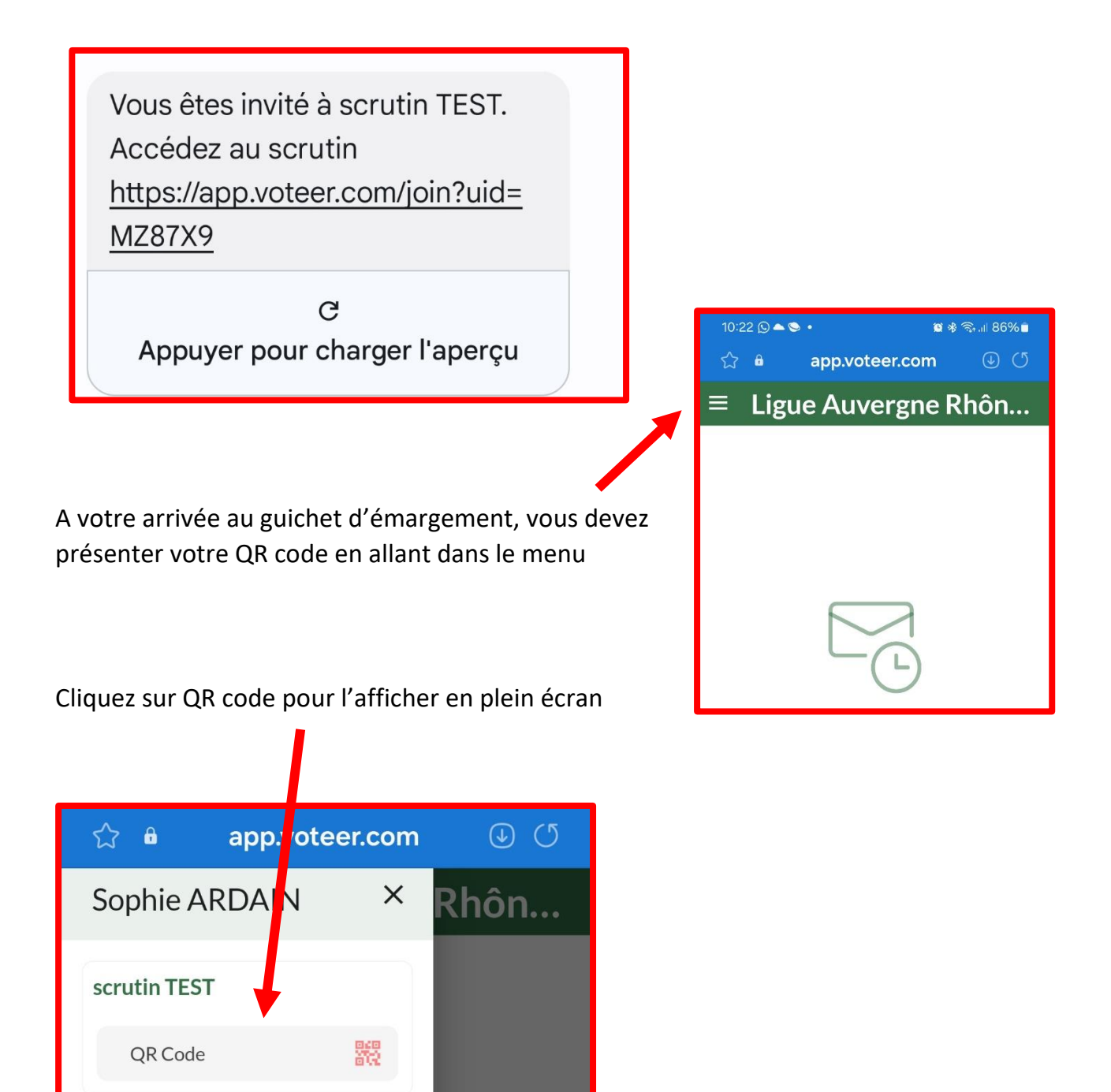

## *Procédure d'émargement et de vote – AG Ligue 2024*

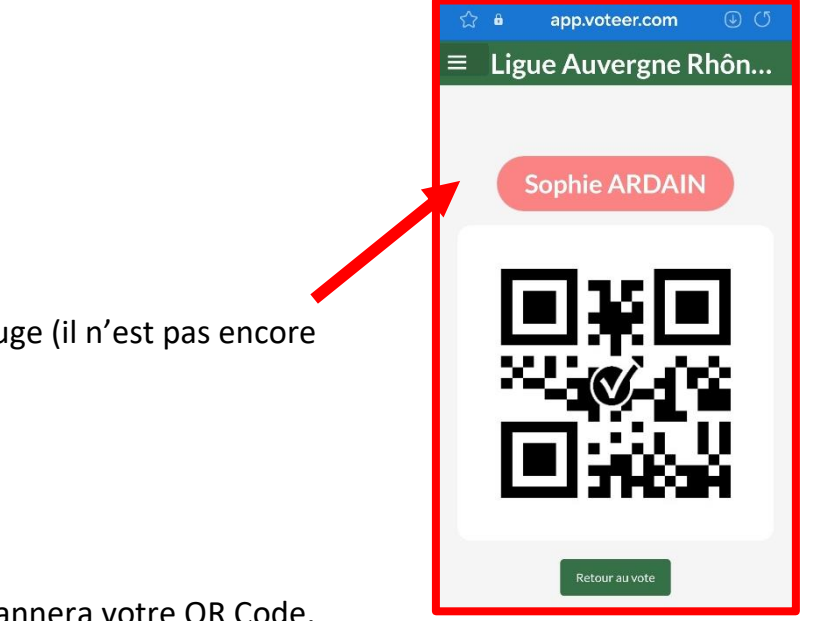

Votre nom est affiché en rouge (il n'est pas encore validé.)

Une personne au guichet scannera votre QR Code. Après validation, votre nom passe en vert. Votre émargement pour voter est réalisé.

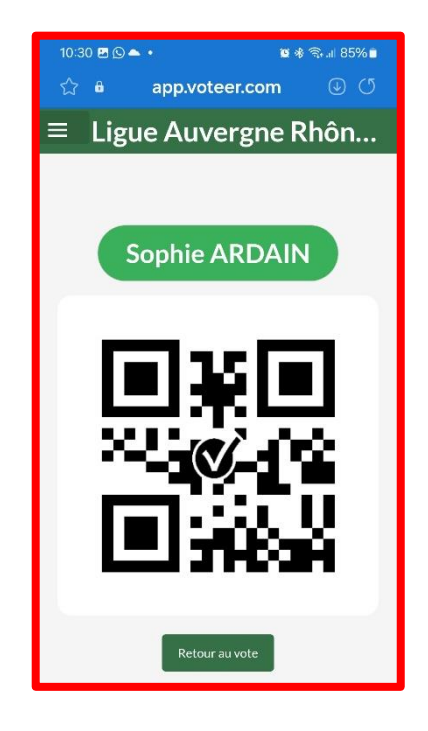

## *Procédure d'émargement et de vote – AG Ligue 2024*

## **Pour VOTER**

En bas de l'écran, cliquez sur l'enveloppe pour accéder aux votes (quand ceux-ci seront ouverts)

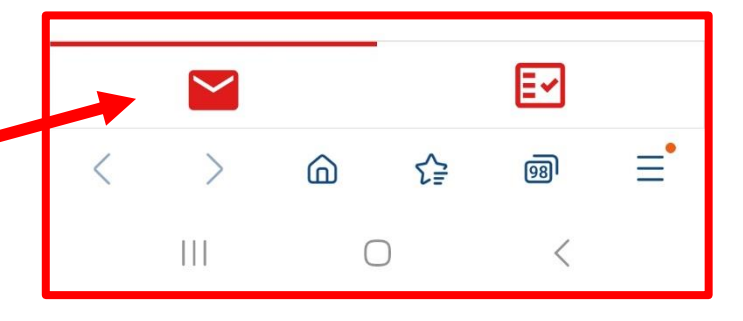

Si vous n'avez pas de procuration, un seul nom (le vôtre) s'affichera.

Si vous avez une procuration, dans cet exemple :

- Votre club = Sophie Ardain
- Le club que vous représentez = dans l'exemple NON AUTHENTIFIE (le nom du club que vous représentez s'affichera)

Vous pouvez choisir de faire le même vote pour les deux clubs ou décocher le bouton et faire deux votes distincts et différents (si vous avez reçu des consignes de vote).

Vous basculez ainsi de l'un à l'autre en cliquant sur le nom.

Quand vous avez voté, une coche apparait (dans cet exemple : le vote pour Sophie Ardain a été effectué et vous vous apprêtez à faire le second vote)

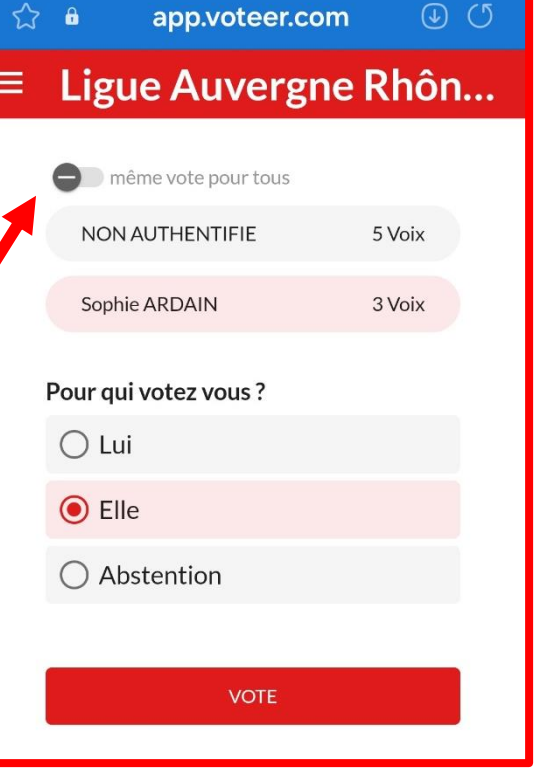

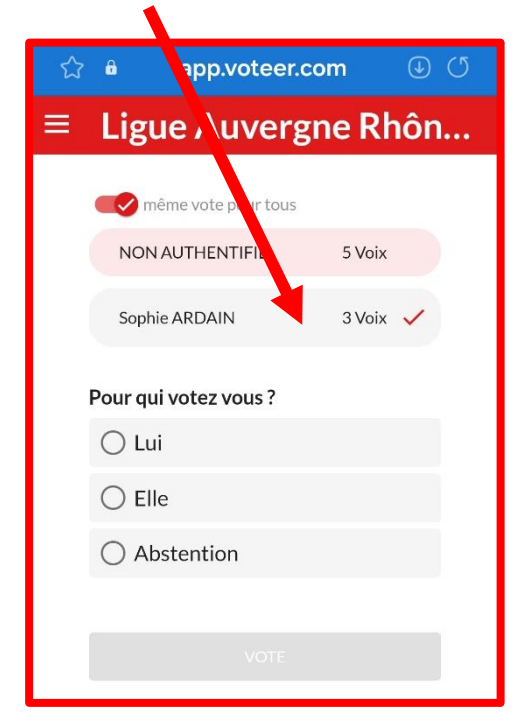

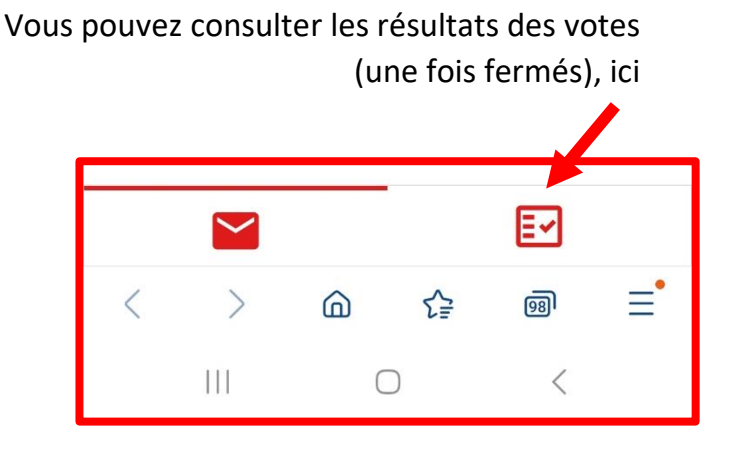